# **Utilisation de docker**

# **Objectif**

L'objectif de cette documentation est d'apprendre à utiliser les commandes de base de docker ainsi que de créer à partir de celle-ci des images et d'instancier des conteneurs.

## **Présentation des commandes**

Il existe de nombreuse commande sur docker, le liste complète est disponible en utilisant docker –help nous allons ici présenter les plus importante pour débuter avec docker.

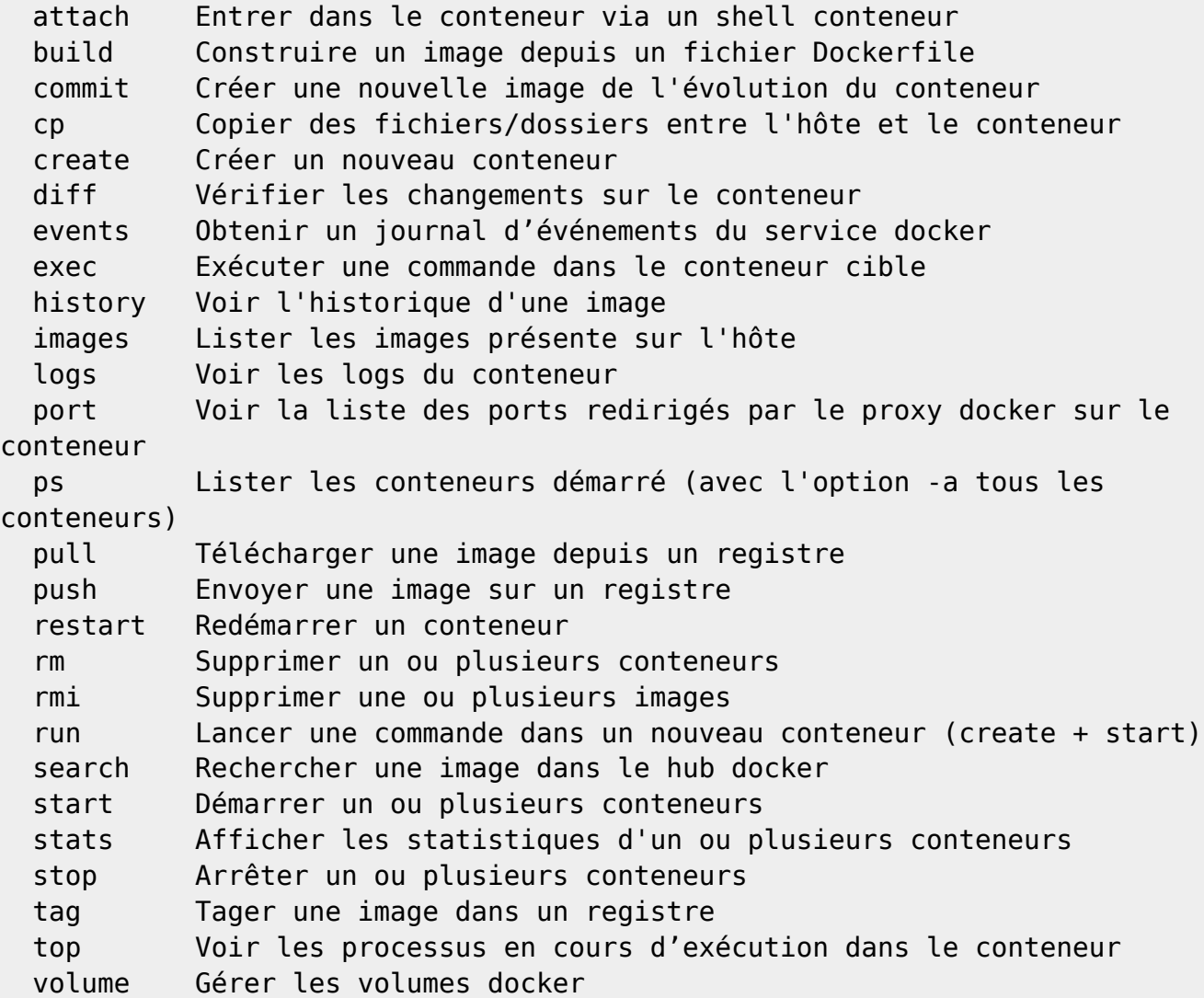

### **Docker build**

Avec les différentes commandes que nous avons vue précédemment nous pouvons créer des

Dockerfile qui vont nous permettre de construire une image.

### **Apache 2 Dockerfile**

```
# On definit quel est l'image de base à utiliser
FROM cg44/debian:jessie
# Les personnes qui maintiennent cette image
MAINTAINER Laurent Souchet <hello@viper61.fr>
MAINTAINER Charly Beaupeux
# Les varibles d'environnement
ENV APACHE RUN USER=www-data \
    APACHE_RUN_GROUP=www-data \
    APACHE LOG DIR=/var/log/apache2 \
    APACHE LOCK DIR=/var/lock/apache2 \
    APACHE PID FILE=/var/run/apache2.pid
# Les différentes commandes pour installer apache ainsi que les modules
nécessaire
RUN apt-get update -y \land && apt-get install -y --no-install-recommends apache2 apache2-mpm-worker
apache2-mpm-event libapache2-mod-fcgid \
     && a2dismod mpm_prefork \
     && a2enmod ssl rewrite proxy proxy_fcgi actions alias env headers mime
dir \
# On supprime le cache apt pour alléger l'image
     && rm -rf /var/lib/apt/lists/* /tmp/* /var/tmp/*
# On indique à Docker les ports que le conteneur écoute
EXPOSE 80 443
# Dossier de données que l'on rends pérenne
VOLUME ["/etc/apache2/sites-enabled", "/etc/apache2/ssl",
"/var/log/apache2", "/var/www"]
# La commande executer au demarrage du conteneur
ENTRYPOINT ["/usr/sbin/apache2ctl", "-D", "FOREGROUND"]
```
### **PHP-fpm Dockerfile**

```
# On definit quel est l'image de base à utiliser
FROM cg44/debian:jessie
# Les personnes qui maintiennent cette image
MAINTAINER Laurent Souchet <hello@viper61.fr>
MAINTAINER Charly Beaupeux
```
# Les varibles d'environnement RUN apt-get update -y && \

```
 apt-get install -y --no-install-recommends php5-fpm php5-curl php5-ldap
php5-memcache php5-memcached \
     php5-mssql php5-mysqlnd php5-pgsql php5-sqlite php5-xdebug php5-gd && \
     rm -rf /var/lib/apt/lists/* /tmp/* /var/tmp/*
# Les différentes commandes pour installer php5 ainsi que les modification à
effectuer dans le fichier de configuration
RUN sed -i "s/;date.timezone =.*/date.timezone = Europe\/Paris/"
/etc/php5/fpm/php.ini && \
     sed -i "s/;cgi.fix_pathinfo=1/cgi.fix_pathinfo=1/" /etc/php5/fpm/php.ini
&& \
    sed -i "s/display errors = Off/display errors = stderr/"
/etc/php5/fpm/php.ini && \
    sed -i "s/upload max filesize = 2M/upload max filesize = 1G/"/etc/php5/fpm/php.ini && \
    sed -i "s/;opcache.enable=0/opcache.enable=0/" /etc/php5/fpm/php.ini &&
\setminussed -i "s/;daemonize\s*=\s*yes/daemonize = no/q'' /etc/php5/fpm/php-
fpm.conf && \
    sed -i "/^listen = /clisten = 9000" /etc/php5/fpm/pool.d/www.conf \&\&\ \sed -i "/^listen.allowed clients/c;listen.allowed clients ="
/etc/php5/fpm/pool.d/www.conf && \
    sed -i "/^; catch workers output/ccatch workers output = yes"
/etc/php5/fpm/pool.d/www.conf
# On indique à Docker les ports que le conteneur écoute
EXPOSE 9000
# Dossier de données que l'on rends pérenne
VOLUME ["/var/www"]
# La commande executer au demarrage du conteneur
ENTRYPOINT ["/usr/sbin/php5-fpm", "-F"]
```
#### **Postgres Dockerfile**

# On definit quel est l'image de base à utiliser FROM cg44/debian:jessie # Les personnes qui maintiennent cette image MAINTAINER Laurent Souchet <hello@viper61.fr> MAINTAINER Charly Beaupeux # Les varibles d'environnement ENV PG\_MAJOR=9.4 ENV PG\_VERSION=9.4.5-0+deb8u1 ENV PGDATA=/var/lib/postgresql/data ENV PGDIR=/etc/postgresql/\$PG\_MAJOR/main ENV DBUSER=unusual ENV DBPWD=5uP3r?4s5w02D ENV DBBASE=anydb

ENV PATH=/usr/lib/postgresql/\$PG\_MAJOR/bin:\$PATH # Les différentes commandes pour installer postgres ainsi que les dossier nécessaire RUN apt-get update -y  $\setminus$  && apt-get install -y --no-install-recommends postgresql- \$PG\_MAJOR=\$PG\_VERSION \ && mkdir -p /var/run/postgresql \ && chown -R postgres /var/run/postgresql \ # On supprime le cache apt pour alléger l'image && rm -rf /var/lib/apt/lists/\* /tmp/\* /var/tmp/\* # On copie le script dans le conteneur COPY init.sh / # On indique à Docker les ports que le conteneur écoute EXPOSE 5432 # Dossier de données que l'on rends pérenne VOLUME ["/var/lib/postgresql/data"] # On change d'utilisateur USER postgres # On change le dossier de travail WORKDIR /var/lib/postgresql # La commande executer au demarrage du conteneur ENTRYPOINT ["/init.sh"]

### **Docker run**

#### **Apache 2 run.sh**

#### #!/bin/bash

```
docker run -dti -p 80:80 -p 443:443 --link php --name apache -v
/data/apache2/etc/apache2/sites-enabled/:/etc/apache2/sites-enabled/ -v
/data/apache2/etc/apache2/ssl:/etc/apache2/ssl -v
/data/apache2/var/log/apache2:/var/log/apache2 -v
/data/apache2/var/www:/var/www -h apache
debiandockerdev2:5000/cg44/apache2:latest
```
#### **PHP-fpm run.sh**

#!/bin/bash

```
docker run -dtiv /data/apache2/var/www:/var/www --link postgres --name php -
h php debiandockerdev2:5000/cg44/php:latest
```
#### **Postgres run.sh**

```
#!/bin/bash
```

```
docker run -dtiv
/data/postgres/var/lib/postgresql/data:/var/lib/postgresql/data --name
postgres -h postgres debiandockerdev2:5000/cg44/postgres:latest
```
Ainsi que le script d'initialisation

```
#!/bin/bash
if [[ -z "$(ls -A "$PGDATA")" || "$1" = "master" || "$1" = "slave" ]]
then
   if [ -z "$(ls -A "$PGDATA")" ]
   then
     chmod 700 $PGDATA
     chown -R postgres $PGDATA
     initdb
    sed -i "s,#listen addresses = 'registry.cg44.fr', listen addresses =
'*',g" $PGDATA/postgresql.conf
     sed -i "s,#data_directory = 'ConfigDir',data_directory = '$PGDATA',g"
$PGDATA/postgresql.conf
    sed -i "s,#hba file = 'ConfigDir/pg hba.conf', hba file =
'$PGDATA/pg_hba.conf',g" $PGDATA/postgresql.conf
    echo "host all all all 172.17.0.0/16
md5" >> $PGDATA/pg_hba.conf
     pg_ctl -D $PGDATA -o "-c listen_addresses=''" -w start
     psql -U postgres << EOF
       create user $DBUSER createdb;
       alter user $DBUSER encrypted password '$DBPWD';
       create database $DBBASE template template0 encoding 'unicode';
       alter database $DBBASE owner to $DBUSER;
       grant all privileges on database $DBBASE to $DBUSER;
EOF
     echo "L'utilisateur et la base de données ont bien été créer et sont
préte !"
   fi
   if [ "$1" = "master" ]
   then
     echo "master"
```

```
 if [ ! $(pgrep postgres) ]
     then
       pg_ctl -D $PGDATA -o "-c listen_addresses=''" -w start
     fi
     echo "création $REPUSER"
     psql -U postgres << EOF
       create user $REPUSER replication;
       alter user $REPUSER encrypted password '$REPPWD';
EOF
    sed -i "s,#wal level = minimal,wal level = hot standby,g"
$PGDATA/postgresql.conf
    sed -i "s,#max wal senders = 0,max wal senders = 1,g"
$PGDATA/postgresql.conf
 elif [ "$1" = "slave" ] then
    sed -i "s,#hot standby = off,hot standby = on,g" $PGDATA/postgressl.conf
     echo "standby_mode = 'on'" > $PGDATA/recovery.conf
     echo "primary_conninfo = 'host=$REPMASTERIP port=5432 user=$REPUSER
password=$REPPWD'" >> $PGDATA/recovery.conf
   fi
else
   postgres -D $PGDATA
fi
```
### **Scripts**

Nous avons réalisé trois scripts permettant de facilité certaines opérations.

Le premier consiste à effacer l'ensemble des images sans tag, lister sous le tag <none> :

```
#!/bin/bash
docker rmi $(docker images | grep "^<none>" | awk '{print $3}')
```
Le second nous permet de déclencher l'arrêt de l'ensemble des conteneurs actif sur notre machine :

```
#!/bin/bash
docker stop $(docker ps -a -q)
```
Enfin, le dernier nous permet d'arrêter, détruire puis reconstruire de nouveaux conteneurs pour notre mode "brick" Postegre / PHP / Apache :

```
#! /bin/sh
# Fonction d'arret et suppression
clean() {
   process=$(docker ps -a)
```

```
 echo "Arret du conteneur $1 + suppresion"
  if ( echo $process | grep "$1" > /dev/null ); then
     docker stop $1
     docker rm $1
   fi
}
# Fonction de lancement
start() {
   echo "Start conteneur $1"
   /docker/$1/run.sh
   sleep 5
}
# Nettoyage des conteneurs
clean "postgres"
clean "php"
clean "apache"
# Demarrage des conteneurs
start "postgres"
start "php"
start "apache"
```
From: <https://wiki.viper61.fr/>- **Viper61's Wiki**

Permanent link: **<https://wiki.viper61.fr/sio/stage2/docker>**

Last update: **18/09/2016 02:54**